#### **Компьютерная математика**

# **Лекция 3. Использование графики в пакете Mathematica**

# Построение графиков

File Edit Insert Format Cell Graphics Evaluation Palettes Window Help

 $ln[1]=?*Plot*$ 

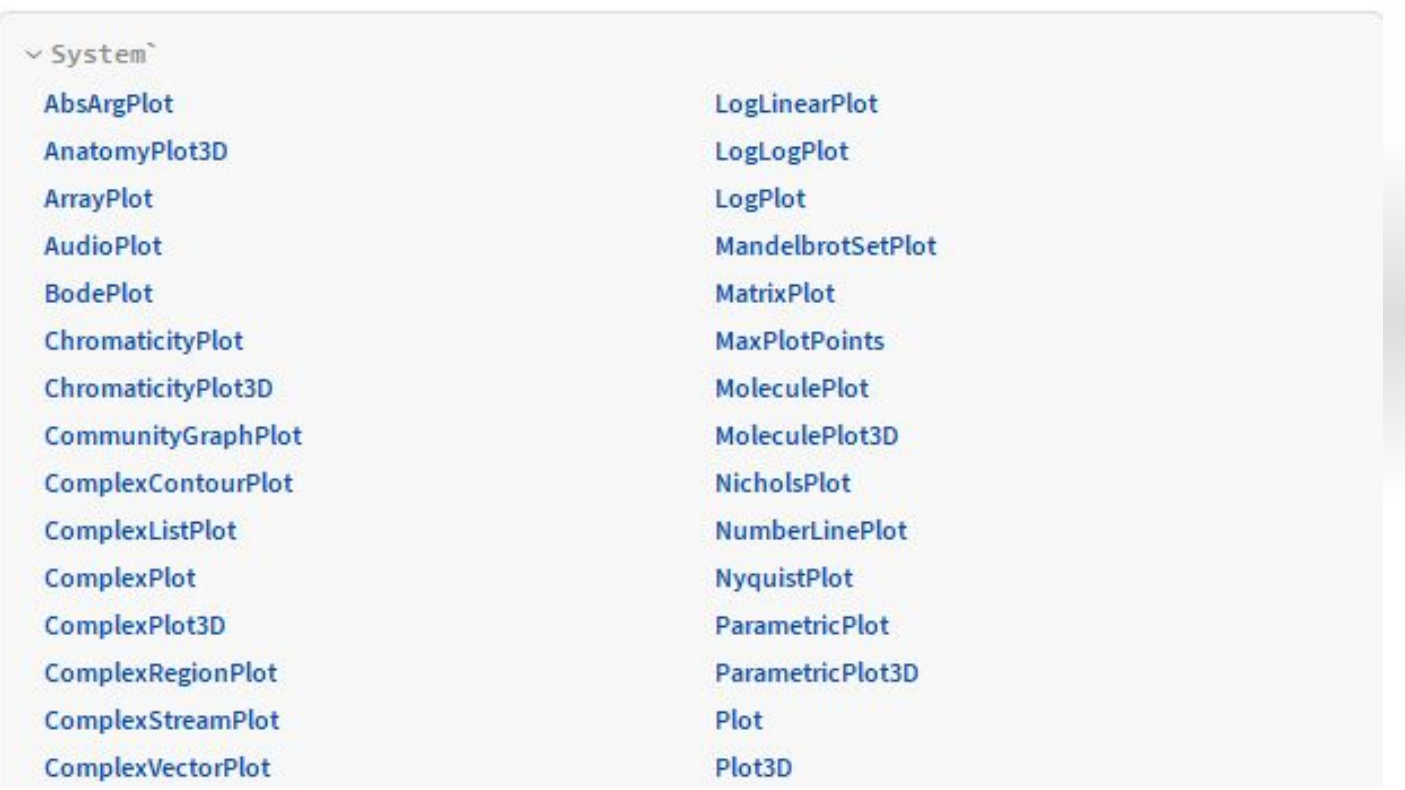

# Построение графиков

Смысл или значение каждой опции можно найти в оперативной справке. Для этого достаточно установить курсор в любом месте уточняемого символа и нажать клавишу **F1.**

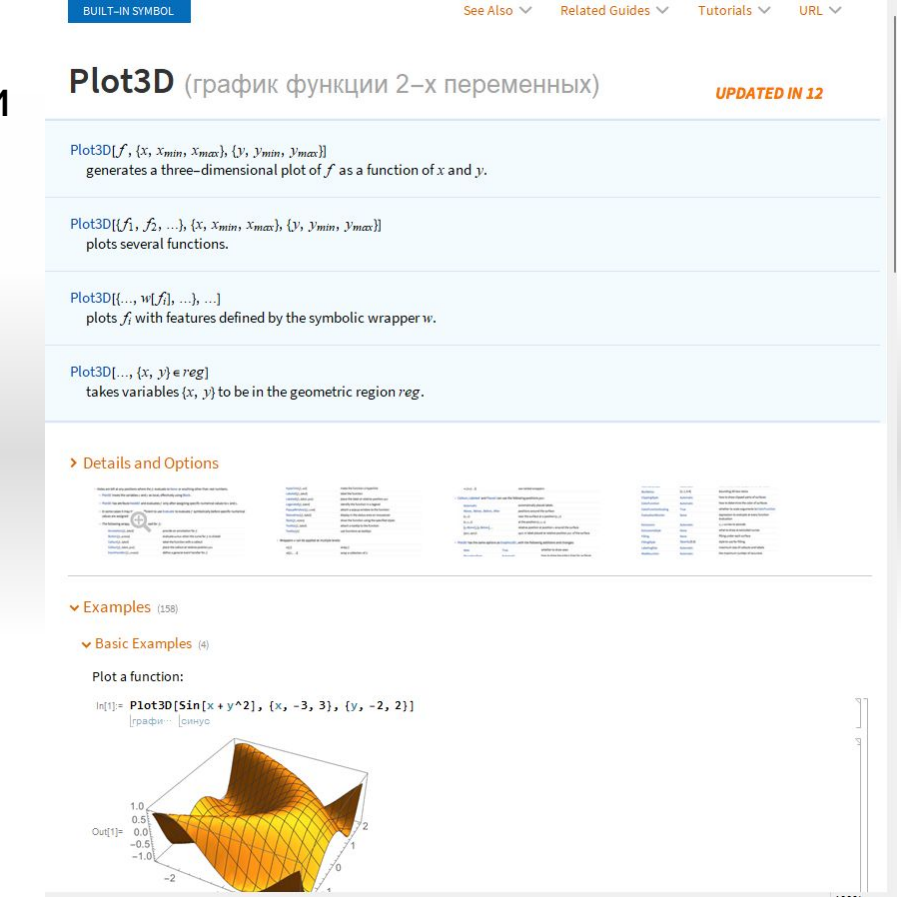

 $Plot[{f_1[x], ..., f_k[x]}, {x, x_{min}, x_{max}}]$ 

ListPlot[ $\{y_1, ..., y_k\}$ ]

Функция строит графики функций, заданных уравнениями  $y = f_1[x], \ldots, y = f_k[x]$ в декартовой системе координат.

Функция визуализирует числовую последовательность, то есть вещественнозначную функцию, заданную на множестве натуральных чисел. Результат выполнения функции ListPlot – множество точек плоскости с координатами  $\{i, y_i\}, i = 1, ..., k.$ 

ListPlot[ $\{\{x_1, y_1\}, ..., \{x_k, y_k\}\}\$ ]

Функция отображает список чисел в виде точек с указанными координатами  $\{x_{i}, y_{i}\}.$ 

ParametricPlot $[\{x[t], y[t]\}, \{t, t_{min}, t_{max}\}]$ .

Функция используется для изображения параметрических кривых.

Чтобы построить графики нескольких функций, заданных параметрически, в качестве первого аргумента следует указать список соответствующих законов, каждый из которых - список уравнений  $\{\{x_1[t], y_1[t]\},\$ ...,  $\{x_k[t], y_k[t]\}\}.$ 

представляет заданную поверхность ContourPlot[f[x, y], {x, x<sub>min</sub>, x<sub>max</sub>}, {y, y<sub>min</sub>, y<sub>max</sub>}] в виде линий уровня  $f[x, y] = const$ на плоскости.

Поверхность  $z = f[x, y]$  может быть задана матрицей своих значений  $z_{i,j} = f[x_i, y_j]$  в узлах  $(x_i, y_j)$ . Тогда линии уровня этой поверхности  $f[x_i, y_j]$ = const изображаются при помощи функции

ListContourPlot[array]

DensityPlot [f [x, y], {x,  $x_{min}$ ,  $x_{max}$ }, {y,  $y_{min}$ ,  $y_{max}$ }

Функция представляет трехмерную поверхность в виде графика плотности. Она отображает значения указанной функции с помощью окрашивания плоскости XOY в серый цвет различной интенсивности Области, соответствующие большему значению z = f [x, y], представлены более светлыми тонами.

#### ListDensityPlot[array]

представляет указанный массив в виде графика плотности. Элементы массива  $z_{i,j}$  являются значениями некоторой функции в узлах  $z_{i,j} = f[x_i, y_j]$ .

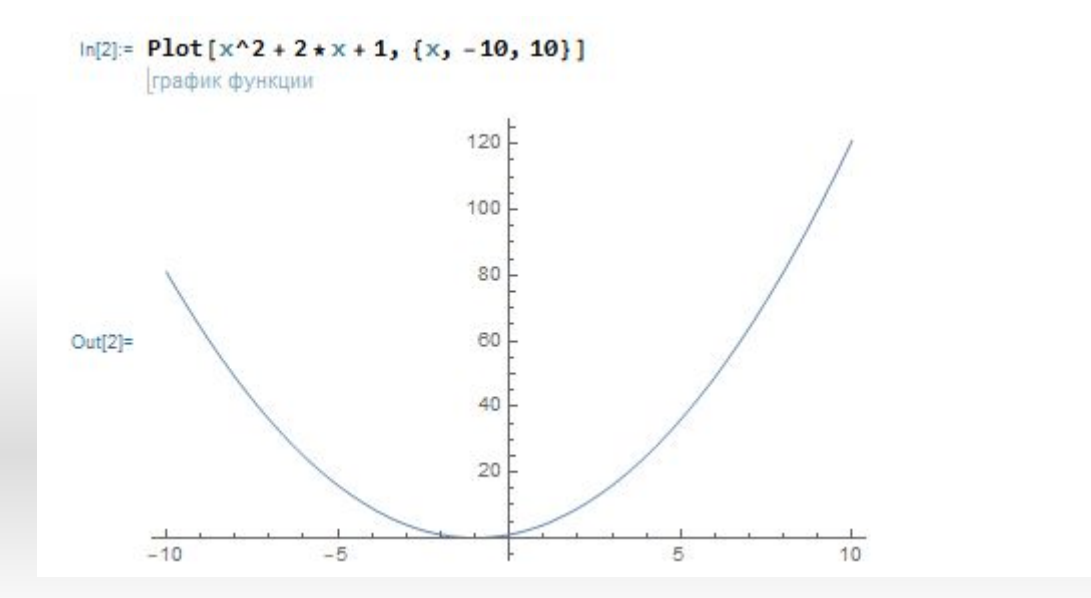

**(Интервал {***x***,** *min***,** *max***} используется для задания области определения аргумента.)**

 $In[1]:=Plot[\{x^3, x^2, x\}, \{x, -2, 2\},$  PlotLegends  $\rightarrow$  "Expressions"]

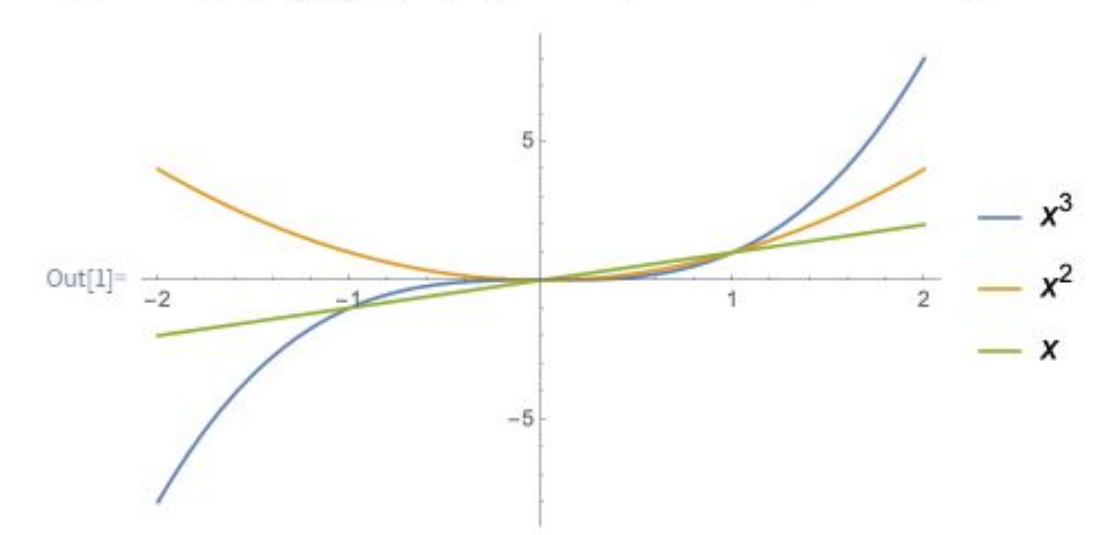

**Добавление легенд**

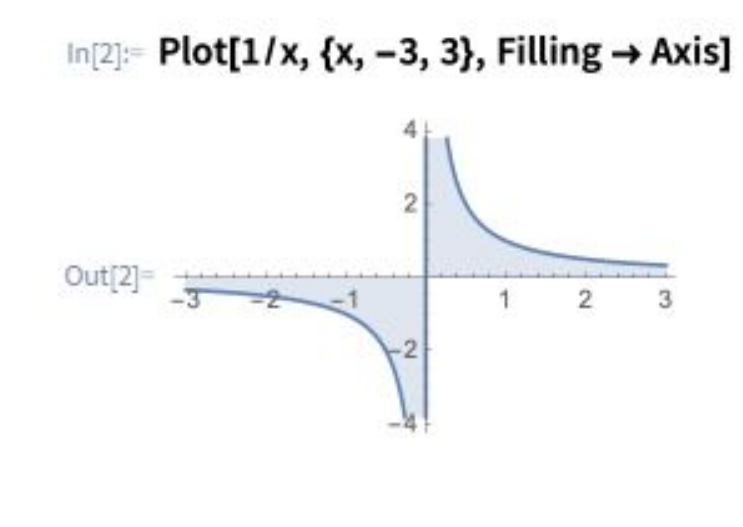

**Закрашивание области под графиком**

 $\ln[1]$ : Show[{Plot[x<sup>2</sup> + 2, {x, -3, 3}], RegionPlot[2 x > y - 3, {x, -3, 3}, {y, 0, 9}]}]

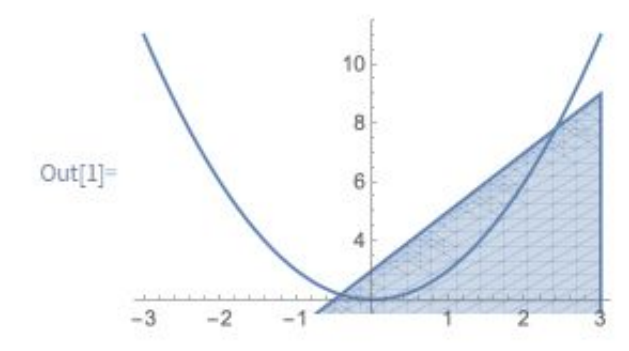

Соединим несколько типов графиков с помощью функции Show

**КРАТКОЕ ВВЕДЕНИЕ ДЛЯ СТУДЕНТОВ МАТЕМАТИЧЕСКИХ СПЕЦИАЛЬНОСТЕЙ**

https://www.wolfram.com/language/fast-introduction-for-ma th-students/ru///

# Директивы двумерной графики

- □ **AbsoluteDashing [ {dl, d2,...}]** задает построение линий пунктиром со смежными (последовательными) сегментами, имеющими абсолютные длины dl, d2, ... (повторяемые циклически). Значения длины di задаются в пикселях;
- □ **AbsolutePointSize [d]** задает построение последующих точек графика в виде кружков с диаметром d (в пикселях);
- □ **AbsoluteThickness [d]** задает абсолютное значение толщины (в пикселях) для последующих рисуемых линий;

# Директивы двумерной графики

- □ **Dashing [{rl, r2,...}]**  задает построение последующих линий пунктиром с последовательными сегментами длиной rl, г2, ..., повторяемыми циклически, причем ri задается как доля полной ширины графика;
- □ **PointSize [d]** задает вывод последующих точек графика в виде кружков с относительным диаметром d, заданным как доля общей ширины графика;
- □ **Thickness [r]** устанавливает для всех последующих линий толщину г, заданную как доля полной ширины графика.

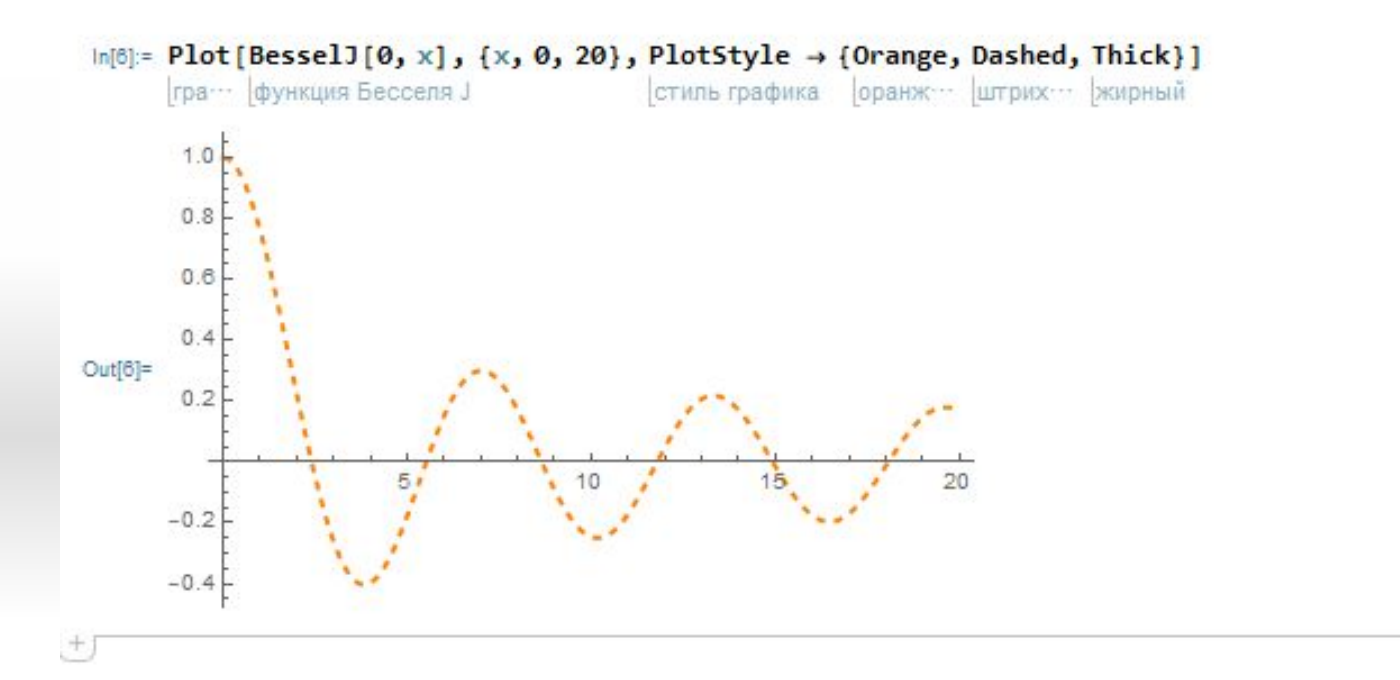

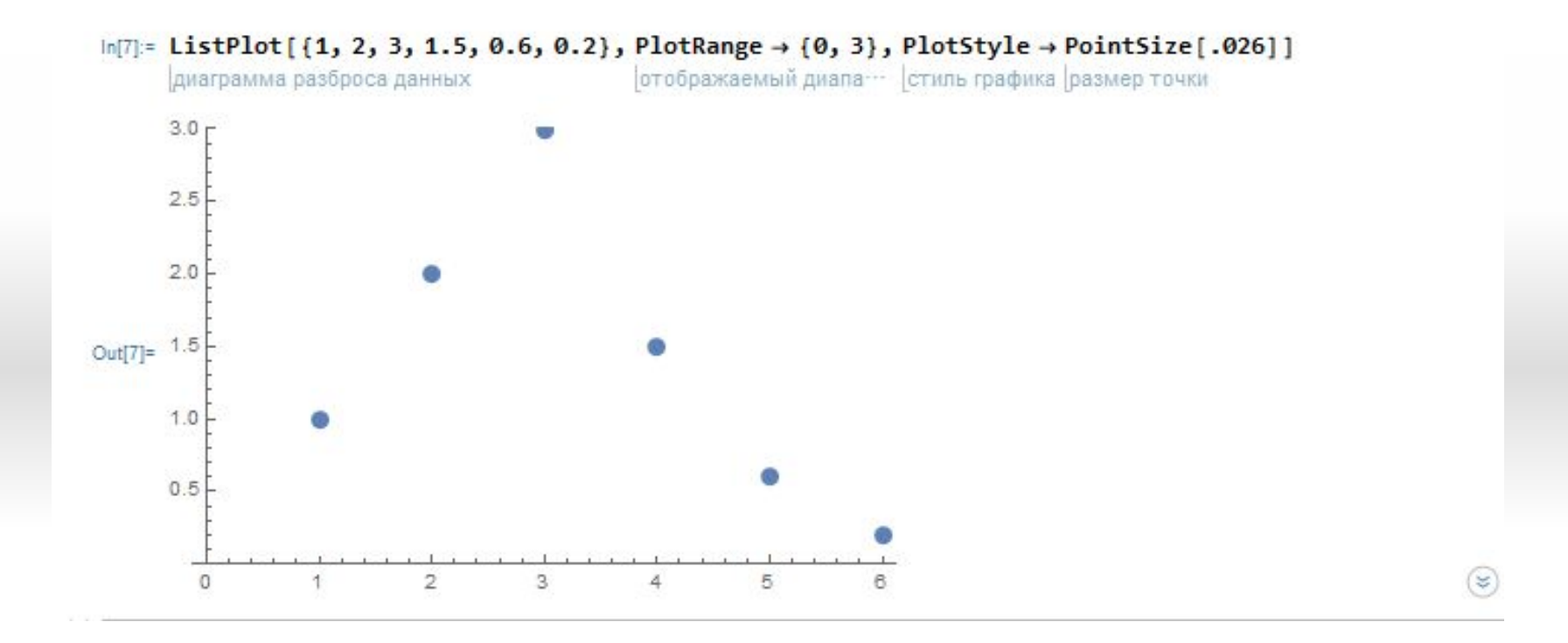

# Примитивы двумерной графики

Примитивами двумерной графики называют дополнительные указания, вводимые в функцию

**Graphics [primitives, options],** которая позволяет выводить различные примитивные фигуры без задания математических выражений, описывающих эти фигуры.

# Примитивы двумерной графики

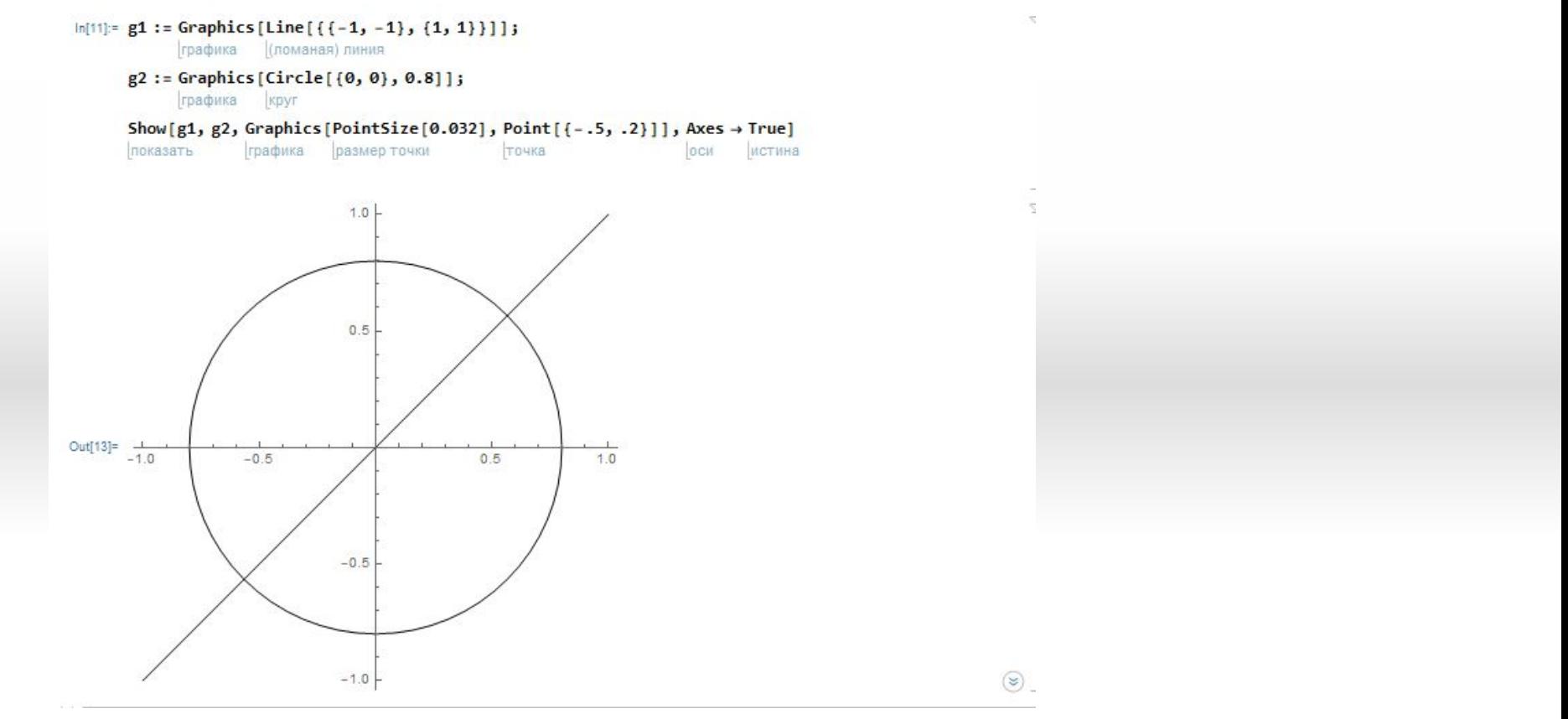

Построение двух графических объектов с помощью примитивов двумерной графики

# Примитивы двумерной графики

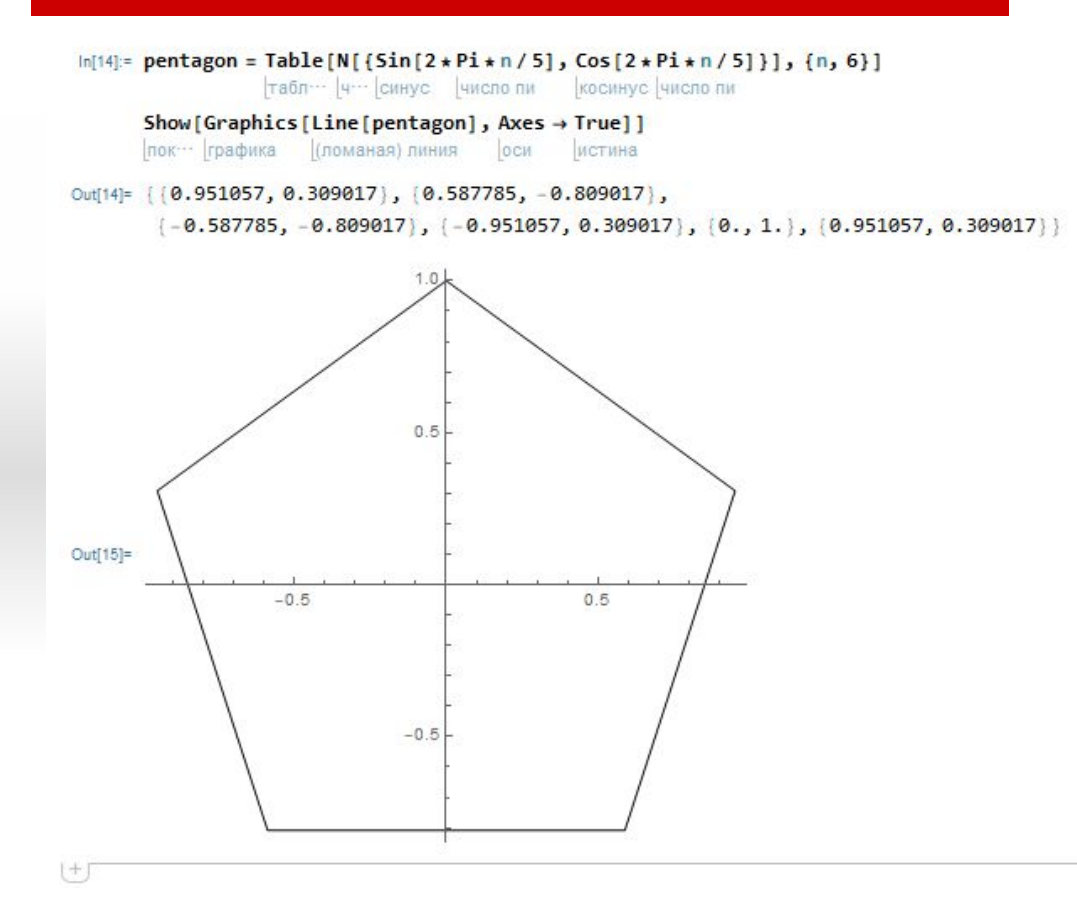

#### Построение пятиугольника

# Графические примитивы

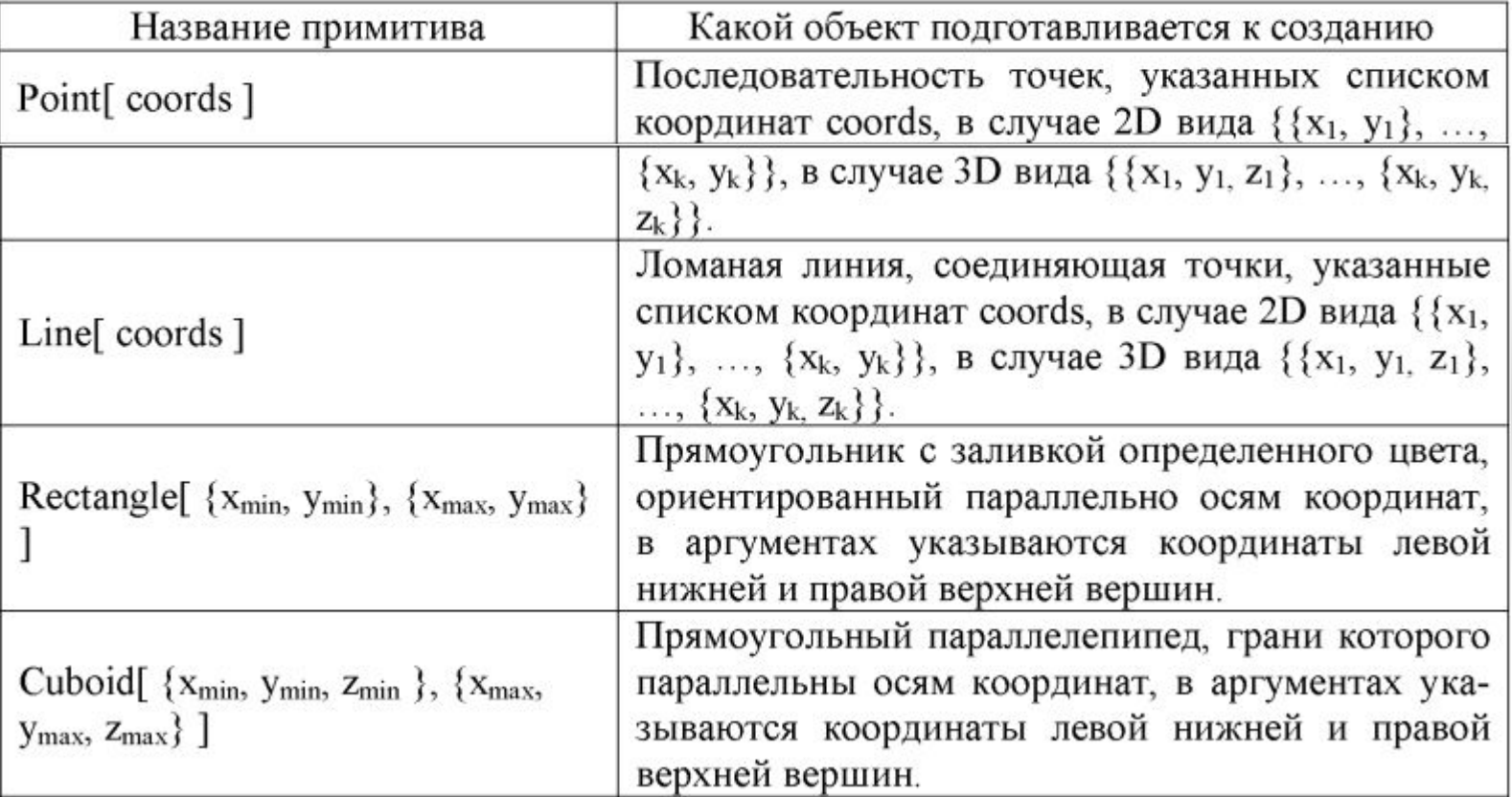

# Графические примитивы

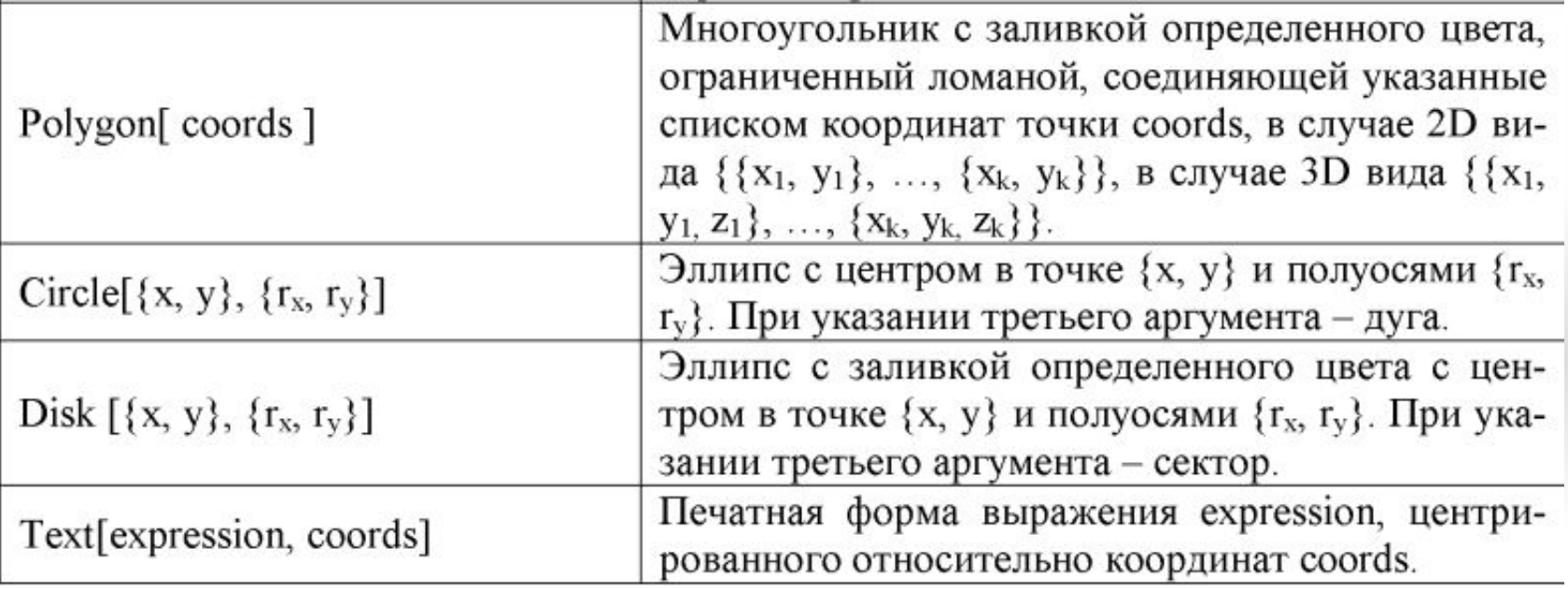

# Графики функций, заданных в параметрической форме

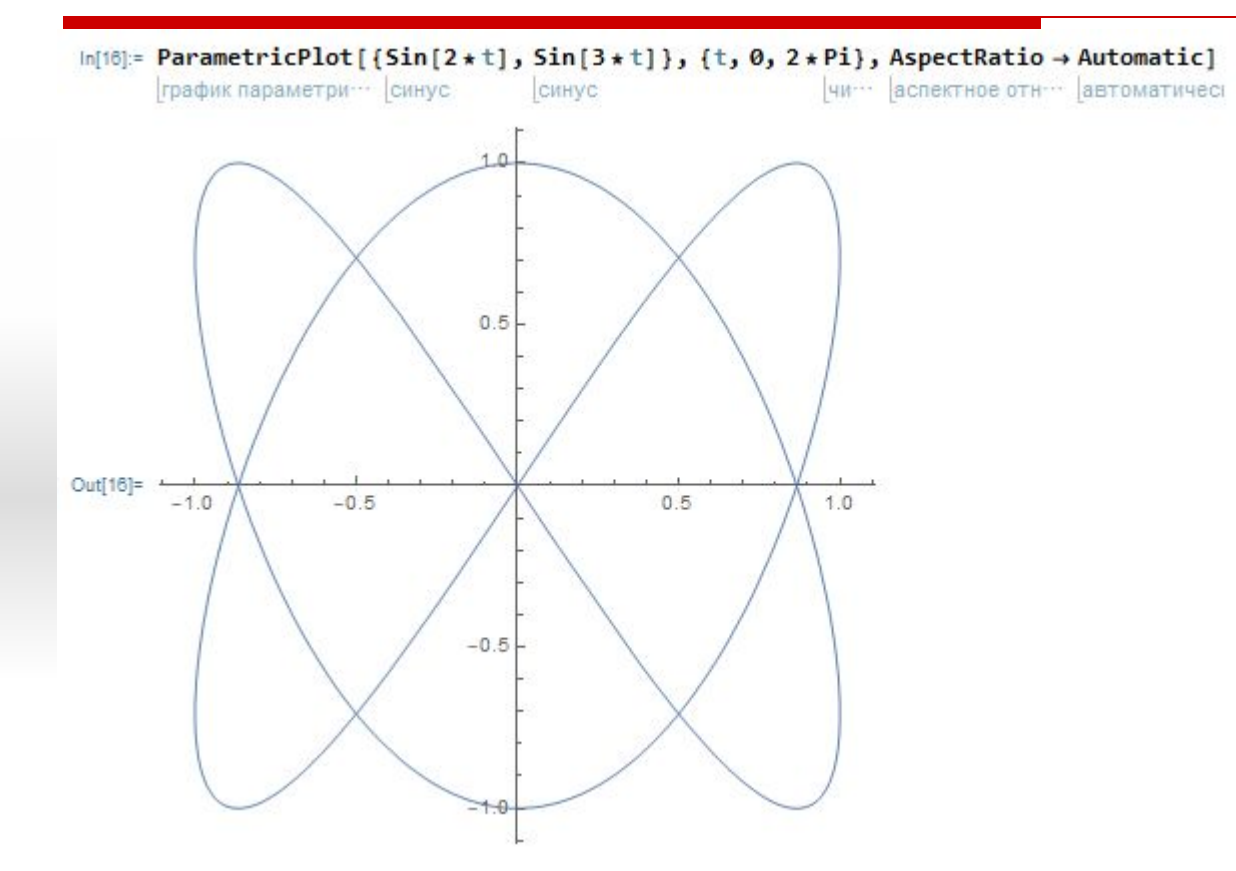

Построение фигуры Лиссажу

 $\ln[1]$ := ContourPlot[ $\sqrt{x^2+y^2}$ , {x, -1, 1}, {y, -1, 1}]

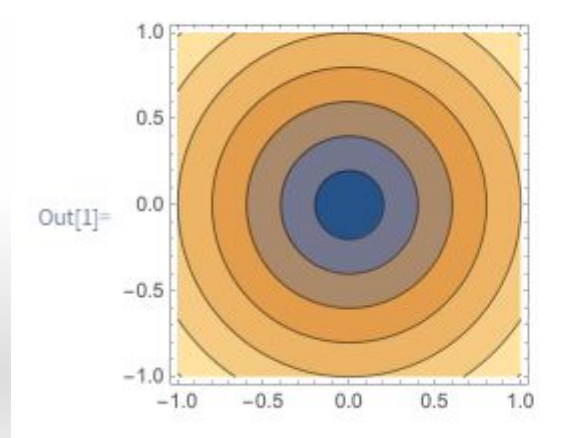

#### Функция ContourPlot позволяет построить график линий уровня

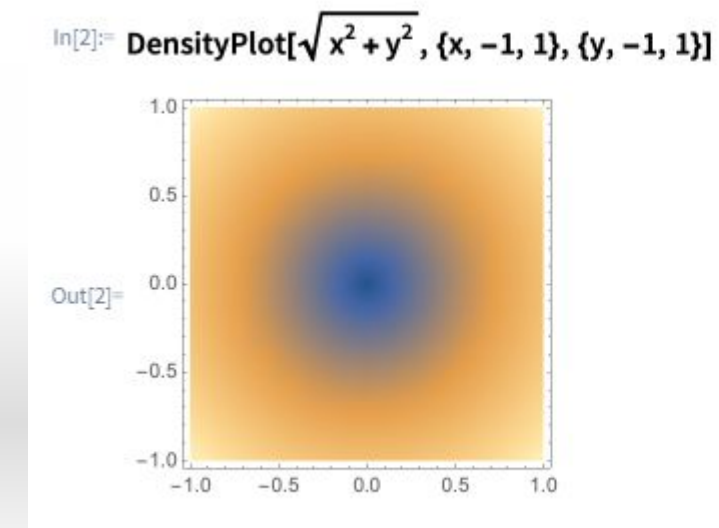

Функция DensityPlot строит непрерывный график - диаграмму плотности функции

# Базовые функции трехмерной графики

 $Plot3D[f[x, y], {x, x_{min}, x_{max}}, {y, y_{min}, y_{max}}].$ 

График поверхности

ParametricPlot3D[ $\{x[t], y[t], z[t]\}, \{t, t_{min}, t_{max}\}\$ ]

позволяет строить пространственные параметризованные кривые

ParametricPlot3D [ $\{x[t], y[t], z[t]\}$ ,  $\{t, t_{min}, t_{max}\}$ ,  $\{u, u_{min}, u_{max}\}$ ]

Функция отражает параметризованную поверхность

# Базовые функции трехмерной графики

#### Дискретным аналогом функции Plot3D является функция ListPlot3D[array].

Она строит поверхность, для которой элементы массива являются значениями некоторой функции z<sub>i,j</sub> = f[x<sub>i</sub>, y<sub>j</sub>].

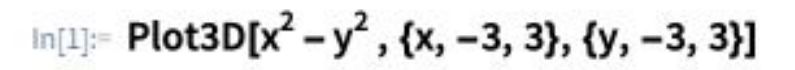

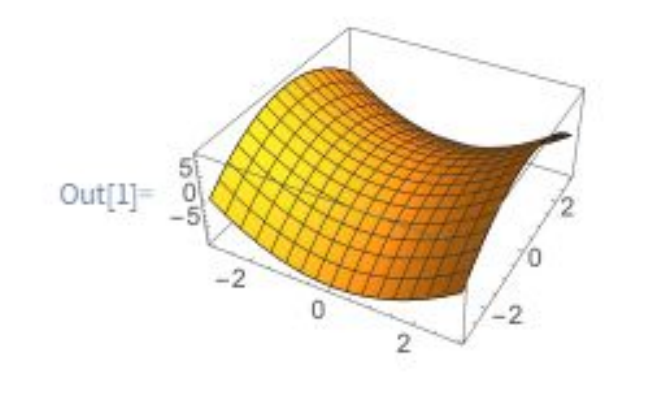

**Гиперболический параболоид**

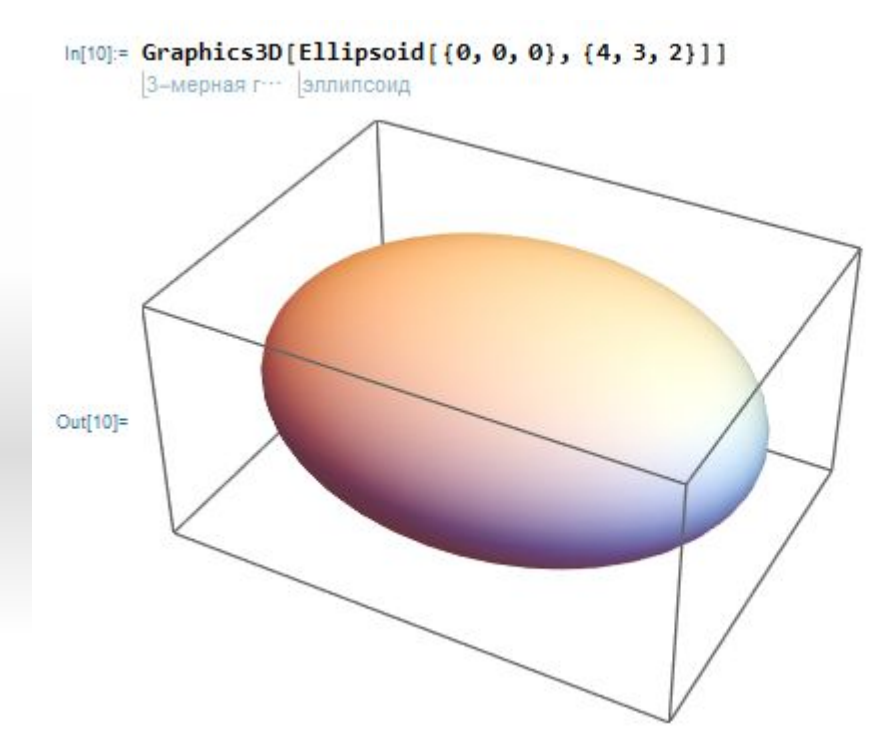

#### **Эллипсоид**

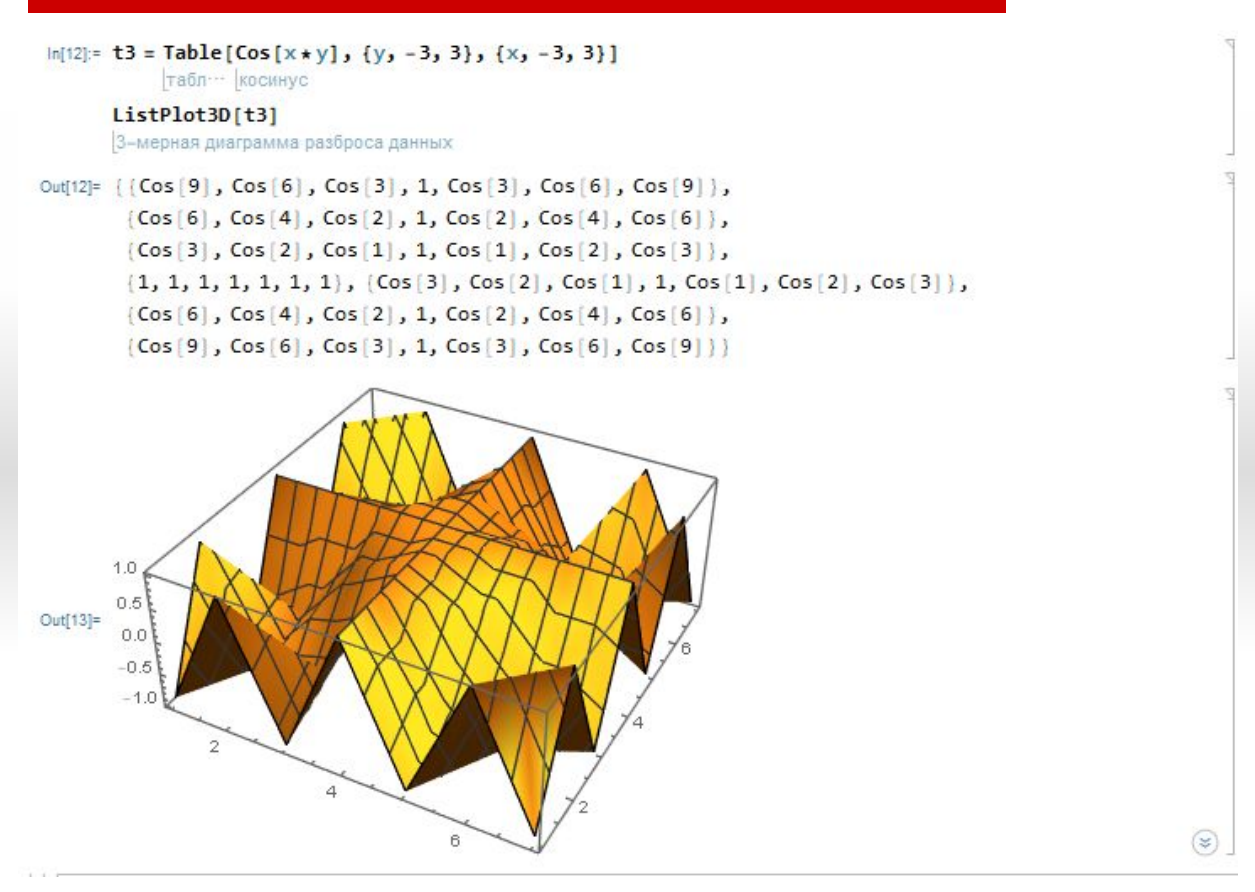

Поверхность задается массивом своих высот